# <span id="page-0-2"></span>**Sum sub-task's "Time Spent" (work logs) and add it to a certain linked issue**

#### **On this page**

- [Features used to implement the example](#page-0-0)
- [Example: Sum sub-task's "Time Spent" \(work logs\) and add it to a certain linked issue](#page-0-1)
- [Other examples of that functions](#page-4-0)
- [Related Usage Examples](#page-4-0)

## <span id="page-0-0"></span>Features used to implement the example

- **[Read fields from linked issues or sub-tasks](https://apps.decadis.net/display/JWT/Read+fields+from+linked+issues+or+sub-tasks)**
- **[Write field on linked issues or sub-tasks](https://apps.decadis.net/display/JWT/Write+field+on+linked+issues+or+sub-tasks)**

### <span id="page-0-1"></span>Example: Sum sub-task's "Time Spent" (work logs) and add it to a certain linked issue

**Issue type A** is linked to **issue type B**. Issue A has sub-tasks and people log work at the sub-task level. When **issue A** is closed I need all work logged in its sub-tasks to be copied to **issue B**. Actually it has to be added since issue B may have work logged from other issues (Issue B is a summary of what is being logged at a lower level). I have been trying using virtual field Total time spent (minutes) in Close post function with copy parsed value and write to linked issues, but it doesn't work...maybe there is a conversion that I am missing.

It is possible to implement your requirements using post-functions **[Read fields from linked issues or sub-tasks](https://apps.decadis.net/display/JWT/Read+fields+from+linked+issues+or+sub-tasks)** and **[Write field on linked issues or](https://apps.decadis.net/display/JWT/Write+field+on+linked+issues+or+sub-tasks)  [sub-tasks](https://apps.decadis.net/display/JWT/Write+field+on+linked+issues+or+sub-tasks)**, and virtual field "**Total time spent (minutes)**".

Let's suppose that issue A is linked to issue B using issue link type "**blocks**", i.e., we would read "**Issue A blocks issue B**". We are going to implement in workflow of issue A a behavior associated to transition "**Close Issue**", that will add to issue B all time spent (work logs) in sub-tasks of issue A, and also the time spent of issue A (work directly logged into issue A).

Use post-function **[Read fields from linked issues or sub-tasks](https://apps.decadis.net/display/JWT/Read+fields+from+linked+issues+or+sub-tasks)** with the following configuration:

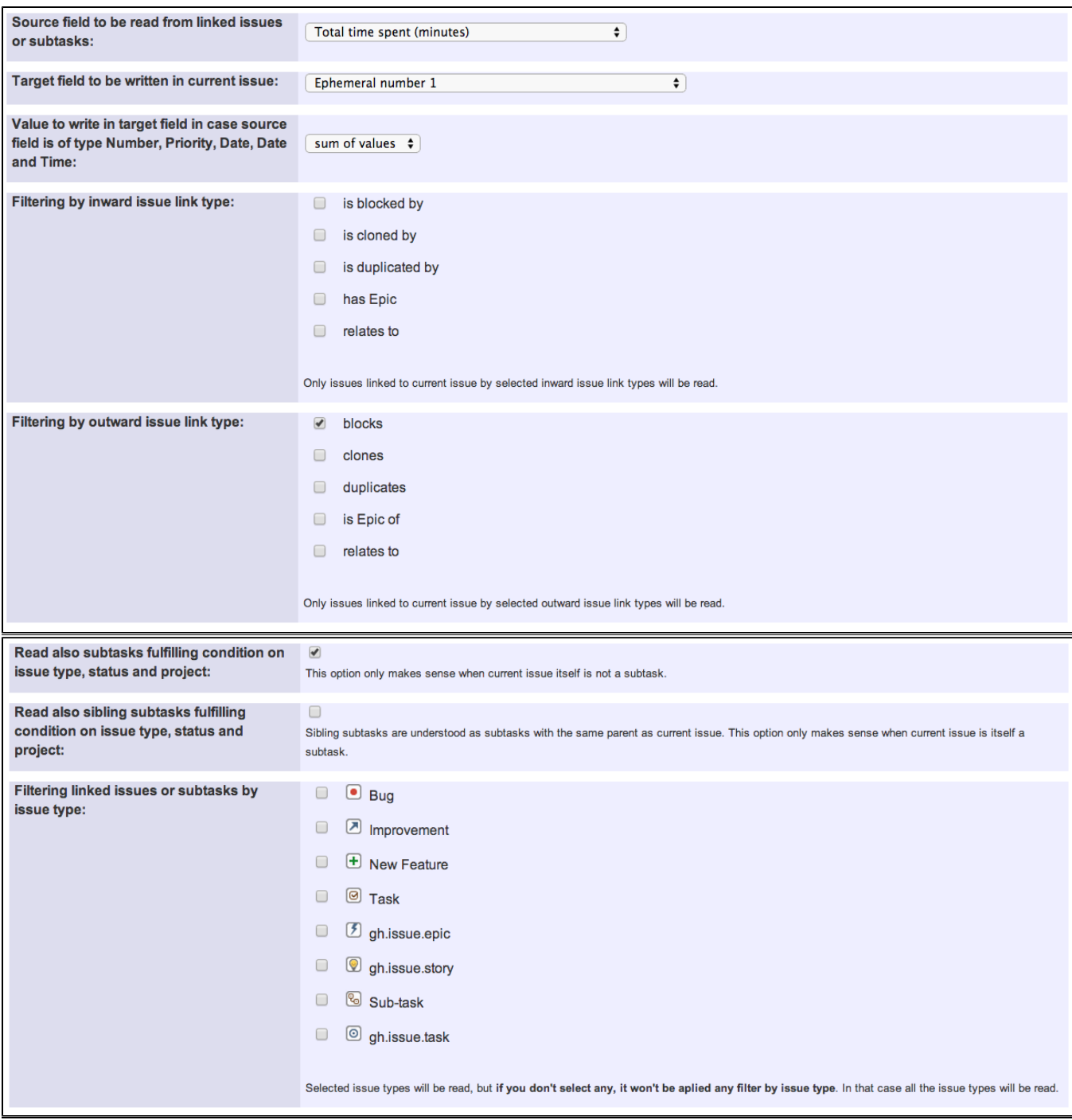

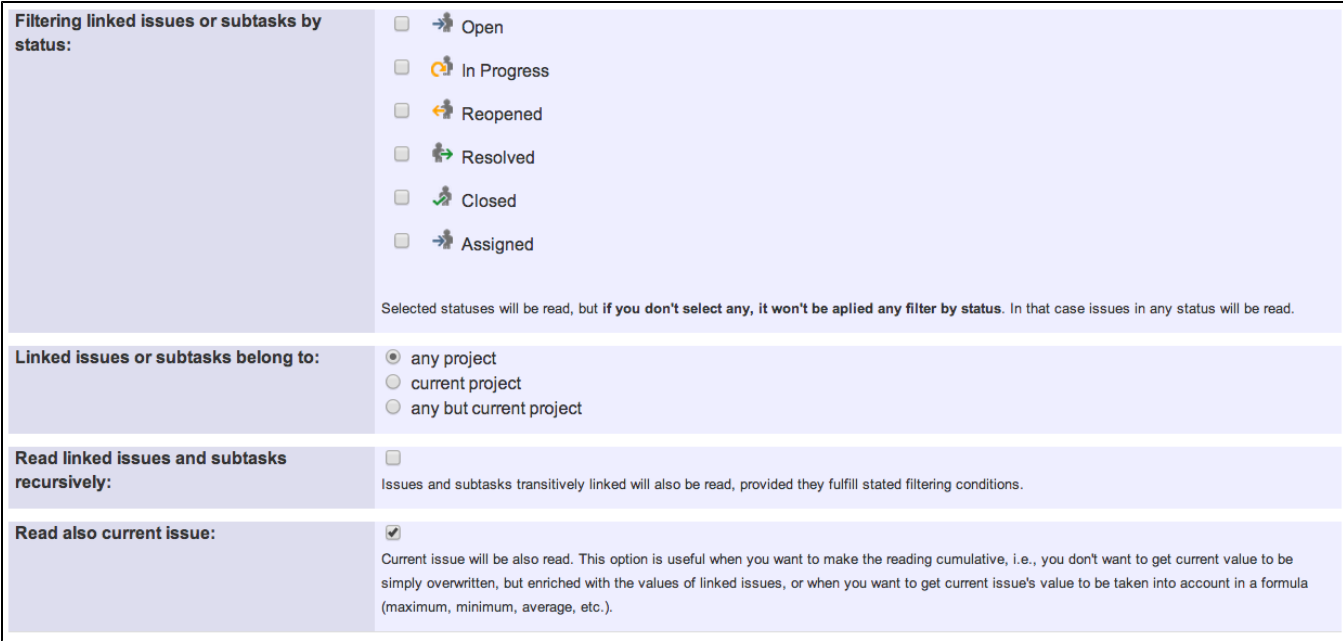

Use post-function **[Write field on linked issues or sub-tasks](https://apps.decadis.net/display/JWT/Write+field+on+linked+issues+or+sub-tasks)** with the following configuration:

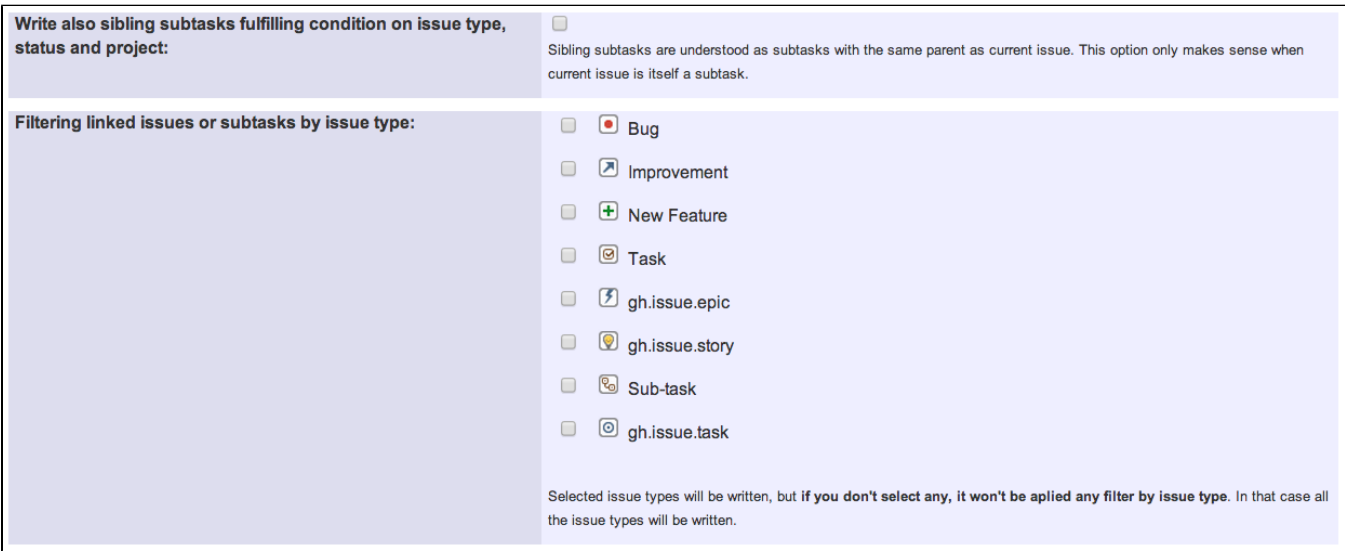

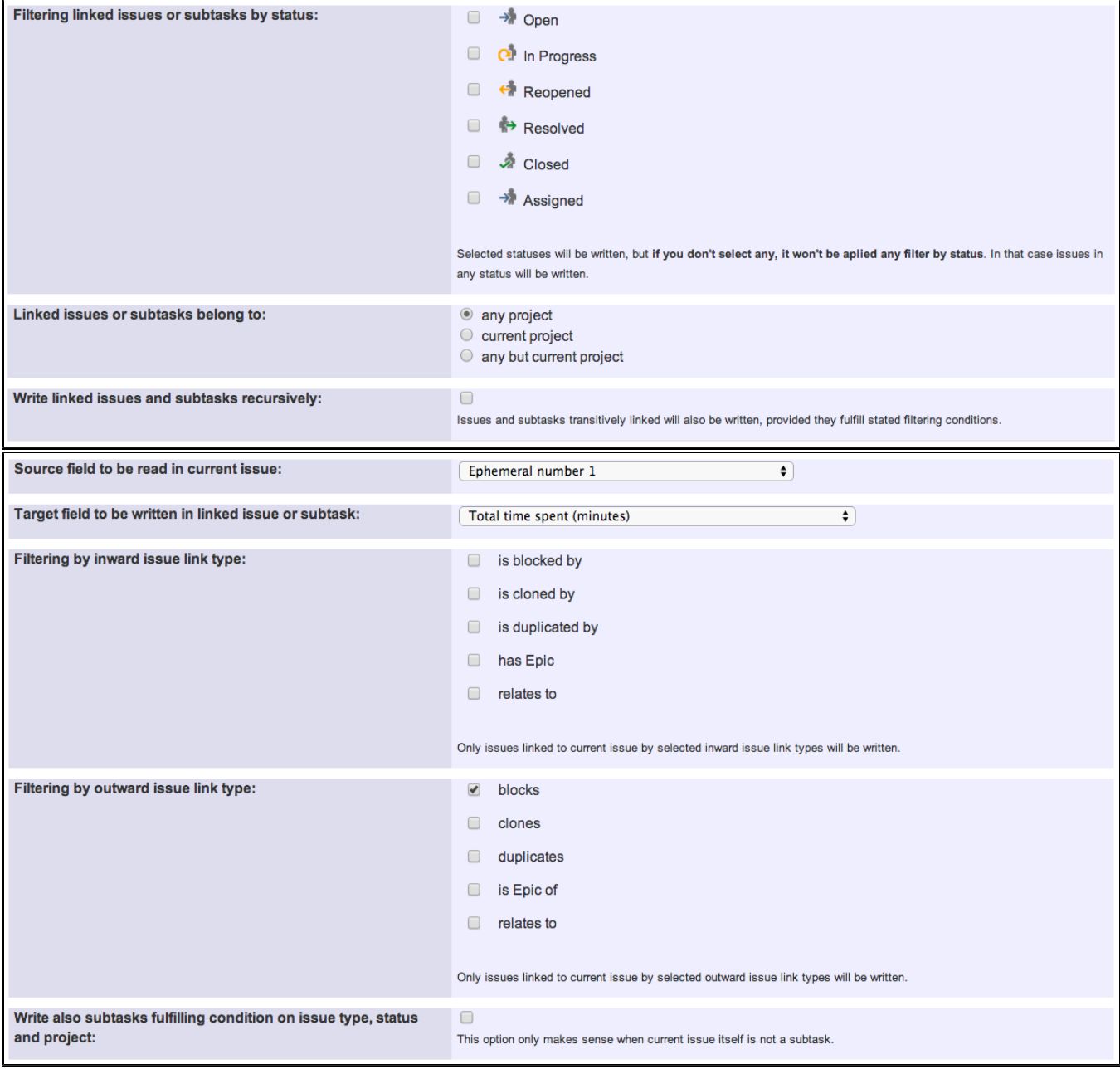

Once configured, transition will look like this:

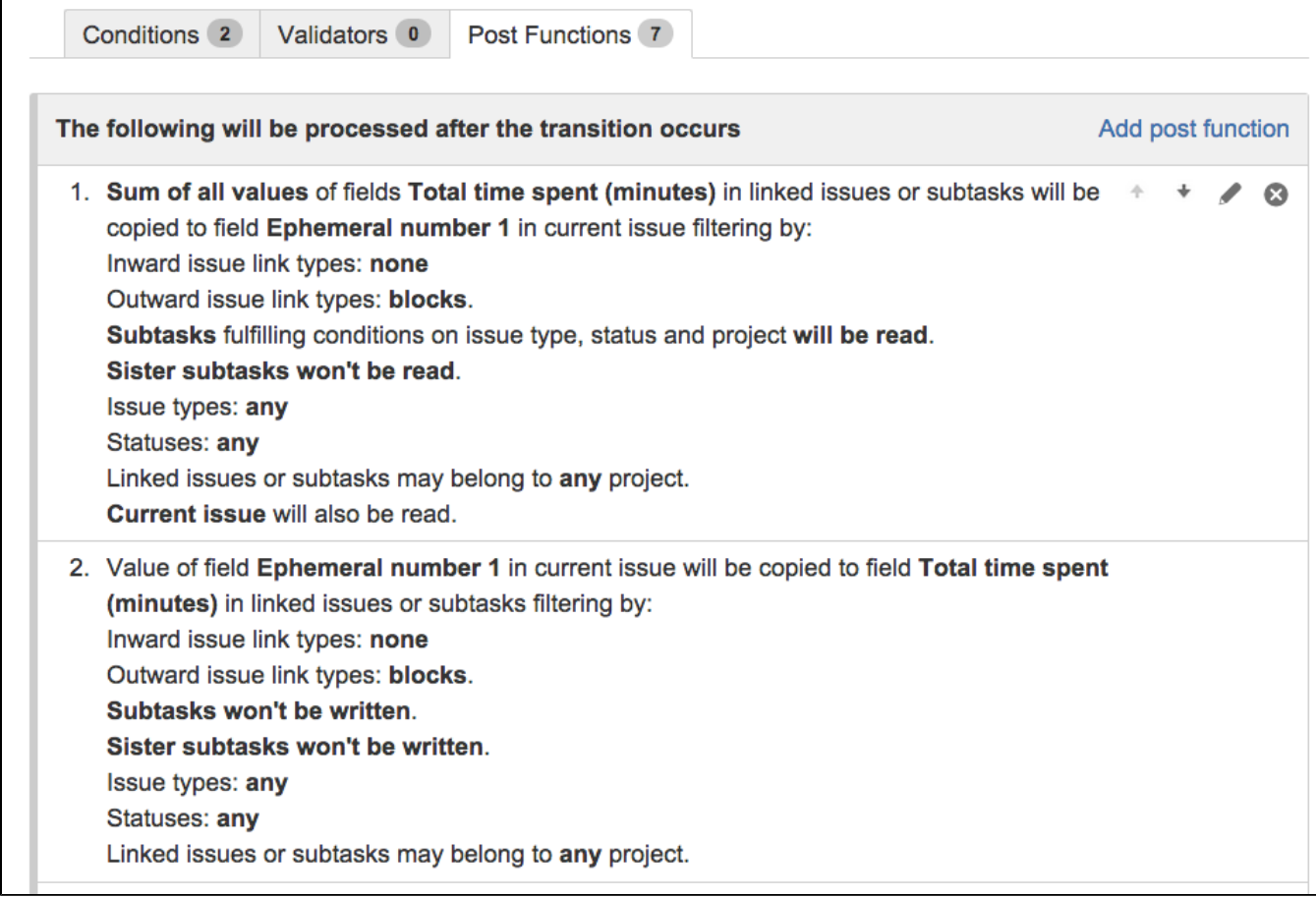

### <span id="page-4-0"></span>Other examples of that functions

#### **[Read fields from linked issues or sub-tasks](https://apps.decadis.net/display/JWT/Read+fields+from+linked+issues+or+sub-tasks)**

Page: [Add all assignees of certain sub-task types to a "Multi-User](https://apps.decadis.net/pages/viewpage.action?pageId=1803504)  [Picker" custom field](https://apps.decadis.net/pages/viewpage.action?pageId=1803504)

Page: [Add and remove a single or a set of items from multi valued fields](https://apps.decadis.net/display/JWT/Add+and+remove+a+single+or+a+set+of+items+from+multi+valued+fields) Page: [Copy "Due date" into a date type custom field in a linked issue if](https://apps.decadis.net/pages/viewpage.action?pageId=1803519)  [it's greater than current issue's "Due date"](https://apps.decadis.net/pages/viewpage.action?pageId=1803519)

Page: [Copy attachments from one issue to another](https://apps.decadis.net/display/JWT/Copy+attachments+from+one+issue+to+another)

Page: [Make an issue inherit highest priority among those of linked issues](https://apps.decadis.net/display/JWT/Make+an+issue+inherit+highest+priority+among+those+of+linked+issues) Page: [Propagate highest priority from blocked issues to blocking issues](https://apps.decadis.net/display/JWT/Propagate+highest+priority+from+blocked+issues+to+blocking+issues) Page: Sum sub-task's "Time Spent" (work logs) and add it to a certain [linked issue](#page-0-2)

#### **[Write field on linked issues or sub-tasks](https://apps.decadis.net/display/JWT/Write+field+on+linked+issues+or+sub-tasks)**

Page: [Add and remove a single or a set of items from multi valued fields](https://apps.decadis.net/display/JWT/Add+and+remove+a+single+or+a+set+of+items+from+multi+valued+fields) Page: [Automatically become watcher of every issue blocking an issue](https://apps.decadis.net/display/JWT/Automatically+become+watcher+of+every+issue+blocking+an+issue+assigned+to+you)  [assigned to you](https://apps.decadis.net/display/JWT/Automatically+become+watcher+of+every+issue+blocking+an+issue+assigned+to+you)

Page: [Automatically close resolved sub-tasks when parent issue is](https://apps.decadis.net/display/JWT/Automatically+close+resolved+sub-tasks+when+parent+issue+is+closed)  [closed](https://apps.decadis.net/display/JWT/Automatically+close+resolved+sub-tasks+when+parent+issue+is+closed)

Page: [Automatically resolve an epic when all its stories are resolved](https://apps.decadis.net/display/JWT/Automatically+resolve+an+epic+when+all+its+stories+are+resolved) Page: [Compose dynamic text by inserting field values in a text template](https://apps.decadis.net/display/JWT/Compose+dynamic+text+by+inserting+field+values+in+a+text+template) Page: Copy "Due date" into a date type custom field in a linked issue if [it's greater than current issue's "Due date"](https://apps.decadis.net/pages/viewpage.action?pageId=1803519)

Page: [Copy attachments from one issue to another](https://apps.decadis.net/display/JWT/Copy+attachments+from+one+issue+to+another)

Page: [Create a comment in sub-tasks when parent transitions](https://apps.decadis.net/display/JWT/Create+a+comment+in+sub-tasks+when+parent+transitions)

Page: [Creating a Jira Service Desk internal comment](https://apps.decadis.net/display/JWT/Creating+a+Jira+Service+Desk+internal+comment)

Page: [Creating a Jira Service Desk internal comment on linked issues](https://apps.decadis.net/display/JWT/Creating+a+Jira+Service+Desk+internal+comment+on+linked+issues) Page: [Execute transition in epic](https://apps.decadis.net/display/JWT/Execute+transition+in+epic)

Page: [Make linked issues, sub-tasks and JQL selected issues progress](https://apps.decadis.net/display/JWT/Make+linked+issues%2C+sub-tasks+and+JQL+selected+issues+progress+through+its+workflows)  [through its workflows](https://apps.decadis.net/display/JWT/Make+linked+issues%2C+sub-tasks+and+JQL+selected+issues+progress+through+its+workflows)

### Related Usage Examples

- [Add and remove a single or a set of items from multi valued](https://apps.decadis.net/display/JWT/Add+and+remove+a+single+or+a+set+of+items+from+multi+valued+fields)  [fields](https://apps.decadis.net/display/JWT/Add+and+remove+a+single+or+a+set+of+items+from+multi+valued+fields)
	- <sup>o</sup> [example](https://apps.decadis.net/label/example)
		- <sup>o</sup> [post-function](https://apps.decadis.net/label/post-function)
	- $\circ$  [custom-field](https://apps.decadis.net/label/custom-field)
	- o [issue-links](https://apps.decadis.net/label/issue-links)
	- [sub-task](https://apps.decadis.net/label/sub-task)
- [Prevent transitioning when there is a blocking issue](https://apps.decadis.net/display/JWT/Prevent+transitioning+when+there+is+a+blocking+issue)
	- <sup>o</sup> [example](https://apps.decadis.net/label/example)
	- o [validator](https://apps.decadis.net/label/validator)
	- [issue-links](https://apps.decadis.net/label/issue-links)
	- [sub-task](https://apps.decadis.net/label/sub-task)
	- <sup>o</sup> [transition](https://apps.decadis.net/label/transition)
- [Make linked issues, sub-tasks and JQL selected issues](https://apps.decadis.net/display/JWT/Make+linked+issues%2C+sub-tasks+and+JQL+selected+issues+progress+through+its+workflows)  [progress through its workflows](https://apps.decadis.net/display/JWT/Make+linked+issues%2C+sub-tasks+and+JQL+selected+issues+progress+through+its+workflows)
	- o [example](https://apps.decadis.net/label/example)
	- <sup>o</sup> [condition](https://apps.decadis.net/label/condition)
	- <sup>o</sup> [validator](https://apps.decadis.net/label/validator)
	- <sup>o</sup> [post-function](https://apps.decadis.net/label/post-function)
	- o [issue-links](https://apps.decadis.net/label/issue-links)
	- [sub-task](https://apps.decadis.net/label/sub-task)
	- $\circ$  [transition](https://apps.decadis.net/label/transition)
- [Sum "Time Spent" in all sub-tasks of issues linked with issue](https://apps.decadis.net/pages/viewpage.action?pageId=1803565)  [link types "LinkA", "LinkB", "LinkC"](https://apps.decadis.net/pages/viewpage.action?pageId=1803565)
	- <sup>o</sup> [example](https://apps.decadis.net/label/example)
	- <sup>o</sup> [post-function](https://apps.decadis.net/label/post-function)
	- o [issue-links](https://apps.decadis.net/label/issue-links)
	- <sup>o</sup> [sub-task](https://apps.decadis.net/label/sub-task)
	- [work-log](https://apps.decadis.net/label/work-log)
- [Sum sub-task's "Time Spent" \(work logs\) and add it to a certain](#page-0-2)  [linked issue](#page-0-2)
	- <sup>o</sup> [example](https://apps.decadis.net/label/example)

Page: [Moving sub-tasks to "Open" status when parent issue moves to](https://apps.decadis.net/pages/viewpage.action?pageId=1803416)  ["In Progress"](https://apps.decadis.net/pages/viewpage.action?pageId=1803416)

Page: [Sum sub-task's "Time Spent" \(work logs\) and add it to a certain](#page-0-2)  [linked issue](#page-0-2)

Page: [Transition sub-tasks when parent is transitioned](https://apps.decadis.net/display/JWT/Transition+sub-tasks+when+parent+is+transitioned)

- <sup>o</sup> [post-function](https://apps.decadis.net/label/post-function)
- o [issue-links](https://apps.decadis.net/label/issue-links)
- $\circ$  [sub-task](https://apps.decadis.net/label/sub-task)
- [work-log](https://apps.decadis.net/label/work-log)
- [Copy "Due date" into a date type custom field in a linked issue](https://apps.decadis.net/pages/viewpage.action?pageId=1803519)  [if it's greater than current issue's "Due date"](https://apps.decadis.net/pages/viewpage.action?pageId=1803519)
	- $\circ$  [example](https://apps.decadis.net/label/example)
	- [post-function](https://apps.decadis.net/label/post-function)
	- <sup>o</sup> [custom-field](https://apps.decadis.net/label/custom-field)
	- <sup>o</sup> [issue-links](https://apps.decadis.net/label/issue-links)
- [Create a dynamic set of sub-tasks based on checkbox](https://apps.decadis.net/display/JWT/Create+a+dynamic+set+of+sub-tasks+based+on+checkbox+selection+with+unique+summaries) 
	- [selection with unique summaries](https://apps.decadis.net/display/JWT/Create+a+dynamic+set+of+sub-tasks+based+on+checkbox+selection+with+unique+summaries)
		- $\circ$  [example](https://apps.decadis.net/label/example)
		- [post-function](https://apps.decadis.net/label/post-function)
		- <sup>o</sup> [custom-field](https://apps.decadis.net/label/custom-field)
		- <sup>o</sup> [sub-task](https://apps.decadis.net/label/sub-task)
- [Add all assignees of certain sub-task types to a "Multi-User](https://apps.decadis.net/pages/viewpage.action?pageId=1803504)  [Picker" custom field](https://apps.decadis.net/pages/viewpage.action?pageId=1803504)
	- <sup>o</sup> [example](https://apps.decadis.net/label/example)
	- [post-function](https://apps.decadis.net/label/post-function)
	- $\circ$  [custom-field](https://apps.decadis.net/label/custom-field)
	- [sub-task](https://apps.decadis.net/label/sub-task)
- [Create a sub-task for each user selected in a Multi-User Picker](https://apps.decadis.net/display/JWT/Create+a+sub-task+for+each+user+selected+in+a+Multi-User+Picker)
	- $\circ$  [example](https://apps.decadis.net/label/example)
	- o [post-function](https://apps.decadis.net/label/post-function)
	- <sup>o</sup> [custom-field](https://apps.decadis.net/label/custom-field)  $\circ$  [sub-task](https://apps.decadis.net/label/sub-task)
- [Update Cascading Select custom field with a value of the field](https://apps.decadis.net/display/JWT/Update+Cascading+Select+custom+field+with+a+value+of+the+field+in+parent+issue) 
	- [in parent issue](https://apps.decadis.net/display/JWT/Update+Cascading+Select+custom+field+with+a+value+of+the+field+in+parent+issue)
		- o [example](https://apps.decadis.net/label/example)
			- <sup>o</sup> [post-function](https://apps.decadis.net/label/post-function)
			- <sup>o</sup> [custom-field](https://apps.decadis.net/label/custom-field)
		- <sup>o</sup> [sub-task](https://apps.decadis.net/label/sub-task)
- [Validate only issue links created in transition screen](https://apps.decadis.net/display/JWT/Validate+only+issue+links+created+in+transition+screen)
	- o [example](https://apps.decadis.net/label/example)
	- <sup>o</sup> [validator](https://apps.decadis.net/label/validator)
	- <sup>o</sup> [issue-links](https://apps.decadis.net/label/issue-links)
- [Require issue link when resolving as duplicate](https://apps.decadis.net/display/JWT/Require+issue+link+when+resolving+as+duplicate)
	- o [example](https://apps.decadis.net/label/example)
	- [validator](https://apps.decadis.net/label/validator)
	- $\circ$  [issue-links](https://apps.decadis.net/label/issue-links)
- [Ensure that all issues linked with a certain issue link type have](https://apps.decadis.net/pages/viewpage.action?pageId=1803841)  ["Due Date" field set](https://apps.decadis.net/pages/viewpage.action?pageId=1803841)
	- $\overline{\text{e}}$  [example](https://apps.decadis.net/label/example)
	- [validator](https://apps.decadis.net/label/validator)
	- <sup>o</sup> [issue-links](https://apps.decadis.net/label/issue-links)
- [Block an epic's transition depending on linked issues status](https://apps.decadis.net/display/JWT/Block+an+epic%27s+transition+depending+on+linked+issues+status+and+due+date)  [and due date](https://apps.decadis.net/display/JWT/Block+an+epic%27s+transition+depending+on+linked+issues+status+and+due+date)
	-
	- <sup>o</sup> [example](https://apps.decadis.net/label/example) [validator](https://apps.decadis.net/label/validator)
	- <sup>o</sup> [issue-links](https://apps.decadis.net/label/issue-links)
	-
	- $\circ$  [transition](https://apps.decadis.net/label/transition)
- [Writing a comment to blocked issues when blocking issues are](https://apps.decadis.net/display/JWT/Writing+a+comment+to+blocked+issues+when+blocking+issues+are+resolved)  [resolved](https://apps.decadis.net/display/JWT/Writing+a+comment+to+blocked+issues+when+blocking+issues+are+resolved)
	- o [example](https://apps.decadis.net/label/example)
		- [post-function](https://apps.decadis.net/label/post-function)
		- <sup>o</sup> [issue-links](https://apps.decadis.net/label/issue-links)